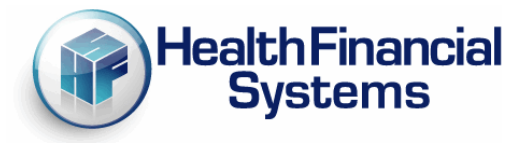

## **New HFS MCR to IRIS and IRIS to MCR Comparison Reports**

Dear HFS IRIS and Hospital Clients:

The HFS 2552-10 software has a new Special Report (SR923) that compares the IME/GME Residency Counts to those in the HFS IRIS system. We've also created a comparison report in the HFS IRIS system that can compare values to the IME/GME FTE's reported in the MCRX system. These reports have been added because through our involvement in the CMS IRIS project we've learned that a comparison between these two counts will eventually be looked at as acceptance criteria. HFS is being proactive and does not have a timeline of when this new requirement will be put in place.

CMS has implemented an IRIS database in STAR (System for Tracking Audit and Reimbursement) and MACs are beginning to import the provider's M & A dbf files and STAR is computing FTE counts to compare to the Medicare Cost Report. At some time in the future CMS will be instructing MACs to compare the FTEs and if there are differences between the STAR FTE count and the cost report, the MAC will need to get those resolved before the cost report is officially accepted into STAR. To address this change, we have implemented a Special Report (SR923) page into the HFS IRIS software. The SR923 will now be populated in the Audit Report and the Residency FTE Summary Report when you import the SR923.csv file that the cost report software will produce when the report is calculated. The SR923 has the cost report FTE counts (the IME and GME counts) when a report is calculated, as long as the cost report has indicated they are a teaching facility (W/S S-2 Pt I line 56 col 1 is "Y"). This was in the MCRIF32 v8.7.159.0 release identified in D12326. There are 2 columns in the SR923, column one is the cost report FTEs and column two is the FTE count from IRIS (using IRIS v5.6.0.0 or later).

With the HFS IRIS and have version 5.4.0.0 or later, when you go to the Reports tab and select either the Audit Report or the Residency Report, you will see the following on the screen:

Browse

You will browse and find the csv file located in the directory where your mcrx file is located, it will be named "mcrxfilename.SR923.CSV", upload this file into IRIS and it will populate the SR923 sheet in the Audit Report or the Residency FTE Summary Report. Below is an example of this report:

## Residency FTE Summary for Provider: 3 31 Fiscal Year: 01/01/2014 - 12/31/2014

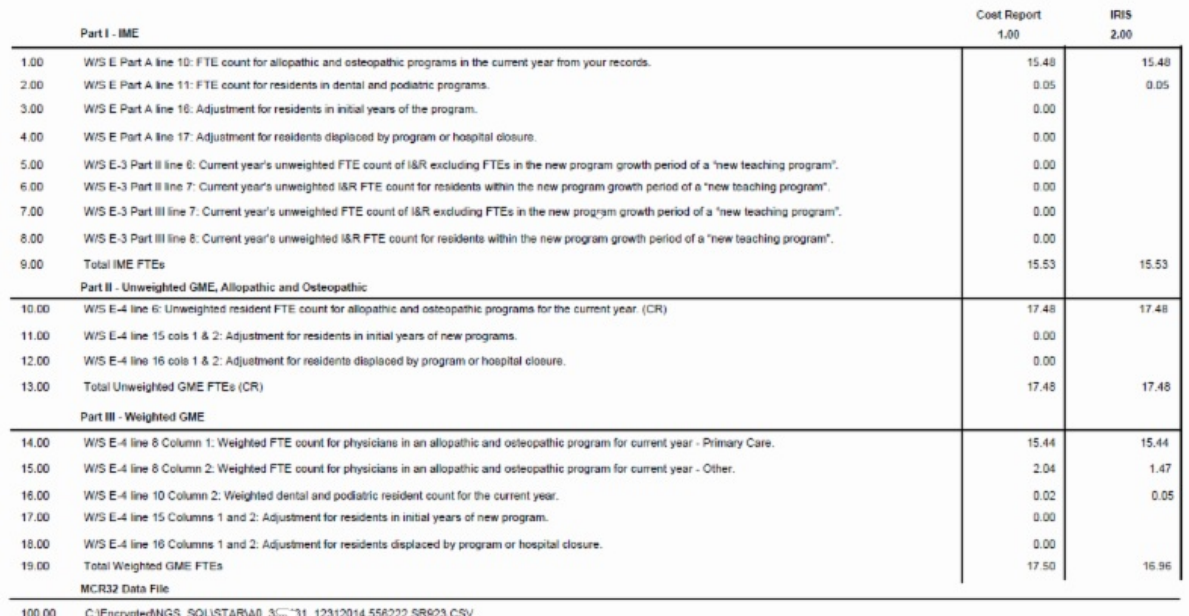

We also give you the opportunity to extract a different csv file for the HFS cost report software when you go to the Residency Report - FTE Summary, you can extract an SR File that will be named xxxxxx.FYB.FYE.SR923.csv. This file can then be imported into the mcrx SR923 report to populate the FTEs in col 2. If you do not use HFS IRIS, you can always manually key in the FTE counts.

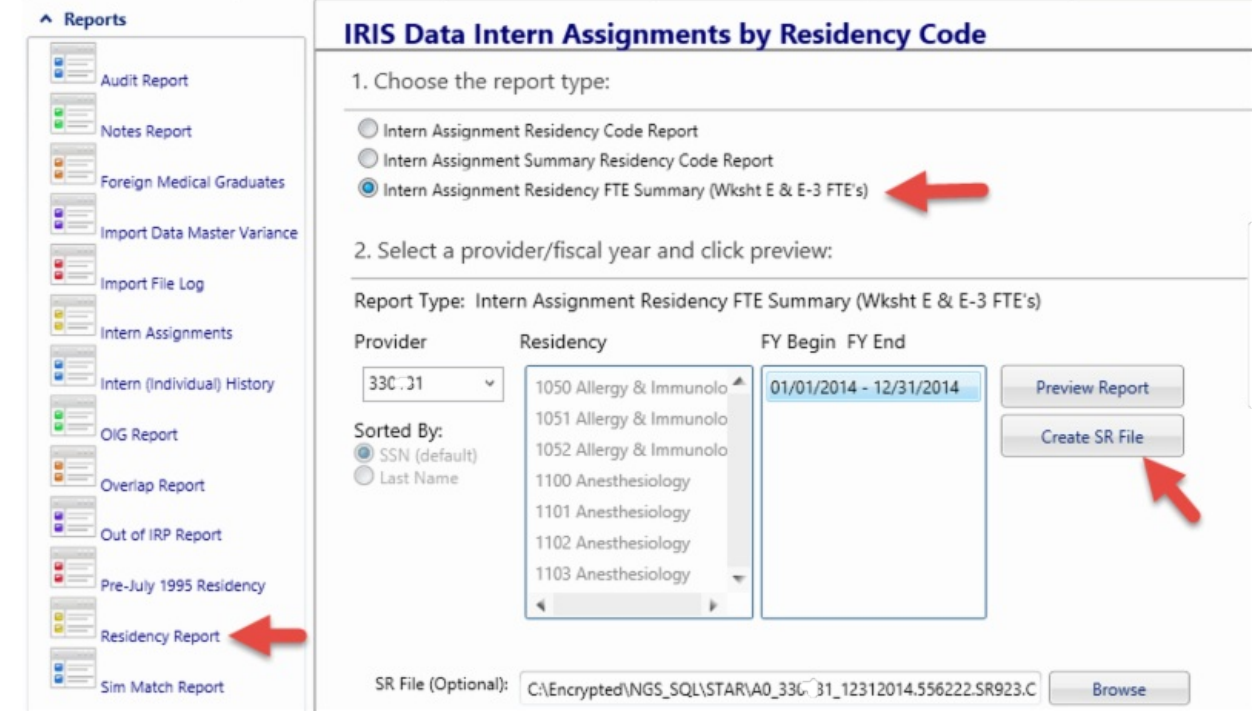

MACs can also upload STAR FTEs to SR923 from a csv file that STAR produces (STAR Report 052 - IRIS - FYE FTE Summary) after importing the M & A dbf files, the IRIS FTE Summary csv file must be named "FYE\_FTE\_summary\_xxxxxx\_MMDDYYYY.csv." Place this file into the directory where the mcrx is located. Another method for MACs to populate the SR923 is thru import of the ECR file (either batch or single imports). You will then get the STAR csv file either a single file named as above or if you do a range of providers, ensure the csv file is named "FYE\_FTE\_summary.csv" and place this into the c:\mcrif32 directory prior to import.

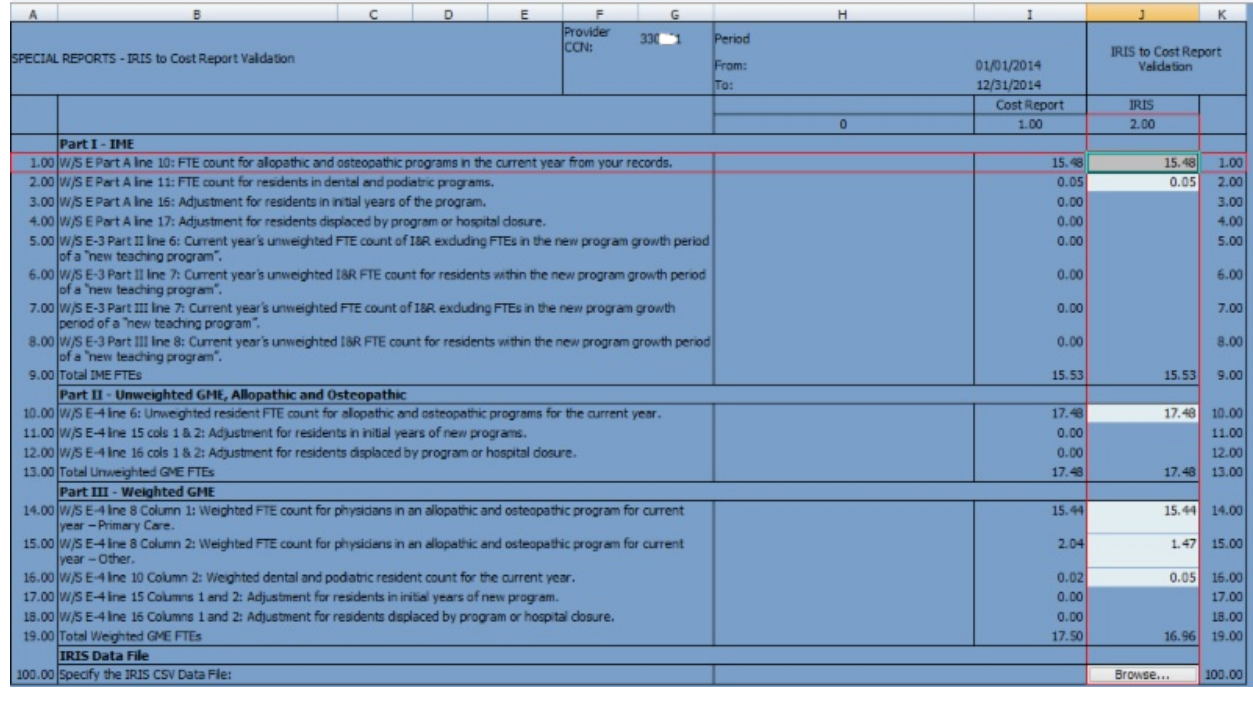

Below is the new SR923 in the cost report software - can be found by going to Forms - Open Forms and scroll down to the last worksheet:

We give the user the ability to browse and find the csy file by selecting Browse on line 100 of the SR923 screen.

We have introduced new Level II edits with the cost reporting software when the SR923 shows a difference between the MCRX and IRIS FTEs, below are an example of these and also the information edits (the calculation creates a csv file that can be imported to the HFS IRIS to do a comparison there also).

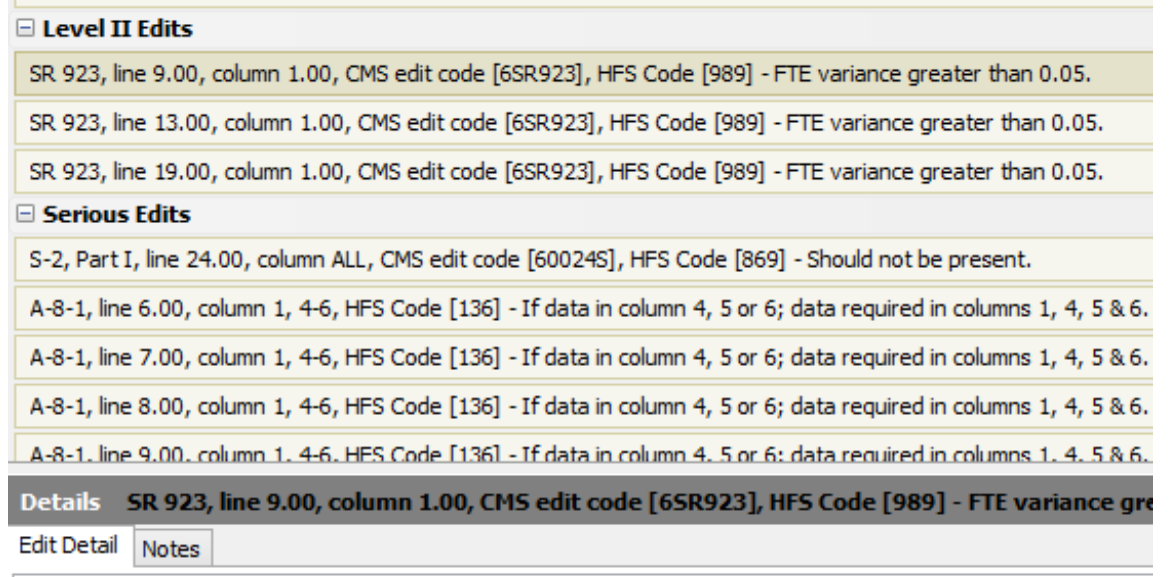

HFS Code: [989] FTE variance greater than 0.05. CR Total IME FTEs: 15.53 IRIS Total IME FTEs: 0.00 Variance: 15.53 . . . . . . . . . . . . . CMS Edit: [6SR923] CMS FTE validation requires FTEs on the cost report to be within 0.05 of FTEs reported in IRIS.

## □ Informational Edits

SR 923, line ALL, column ALL, HFS Code [8000] - HFS Edit:

SR 923, line ALL, column 2, HFS Code [8000] - HFS Edit:

## **STAR Edits**

There are no edits in the STAR Edits category.

**E HCRIS Consistency Edits** 

There are no edits in the HCRIS Consistency Edits category.

□ HCRIS Relational Edits

Details SR 923, line ALL, column 2, HFS Code [8000] - HFS Edit:

Edit Detail Notes

HFS Code: [8000]

**HFS Edit:** 

Lines 1, 2, 10 and 14 through 16, column 2 filled from FTE Summary file:

C:\Users\|disabato\Documents\HFS Files\SpecRpt\SR923\STAR\_csv\FYE\_FTE\_summary\_33-C\_\1\_12312014.csv

If you have any questions or problems with the above, please let me know.

Thanks, Luke DiSabato (888) 216-6041

Health Financial Systems | 888-216-6041 | [Support@hfssoft.com](mailto:Support@hfssoft.com) | [www.hfssoft.com](http://r20.rs6.net/tn.jsp?f=001y1ltD-1ldJDzDiVwNHG-Es5HooYJqU2RTJRjSvwn_LiyjeQXwVNZuFZi-AKmx_VnfobE90iUGkkRilyBSOQ3Zg_zddWRxwidjbRF_-jI3aTs9YvqkAvlUIgHgMr9d5eOXG7GvU_Q8PP_5QboXDU-NtSRFlUaGrkO3Mt-xE4OVQc=&c=&ch=)

STAY CONNECTED:

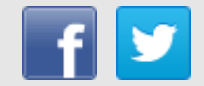